# PDF con LyX (autore: Vittorio Albertoni)

## **Premessa**

Il formato PDF (Portable Document Format) è stato sviluppato da Adobe System e consente di rappresentare documenti in modo indipendente dall'hardware e dal software utilizzati per generarli. Basta avere un lettore installato sul proprio sistema: la stessa Adobe rilascia gratuitamente il proprio lettore Adobe Reader, molto usato su Windows e disponibile anche per Mac OS X, Android e iOS, ed esistono molti software liberi che fanno la stessa cosa, da Evince per Linux a Sumatra per Windows. Qualsiasi sistema operativo carichiamo sul nostro computer contiene, per default, almeno un lettore di file PDF.

Ovviamente, se vogliamo produrre e lavorare con il formato PDF in maniera nativa, il software deputato è di casa Adobe e non è né libero né gratuito.

La Adobe, tuttavia, ha intelligentemente reso di pubblico dominio le specifiche del formato PDF. Da qui la promozione di questo formato a standard internazionale e la intervenuta possibilità di creare file PDF utilizzando diversi altri software più o meno liberi (da Word di Microsoft Office a Writer di LibreOffice ed a quello oggetto di questo manualetto) o diversi linguaggi di programmazione (ad esempio Java con la libreria iText o Python su Mac OS X con il modulo CoreGraphics previa installazione della libreria Quartz 2D).

Il formato PDF applicato all'editoria digitale ha il difetto di generare un prodotto terminale non modificabile, come una pagina stampata. Del resto il file PDF è un file grafico: in effetti possiamo aprirlo ed anche, in certa misura, ritoccarlo in LibreOffice usando il modulo Draw.

Portato su piccolo schermo (lettore di ebook, smartphone, tablet al di sotto dei 10 pollici) il testo non scorre adattandosi allo schermo in modo da conservare leggibilità ma la pagina si adatta allo schermo riducendosi, fino a diventare illeggibile.

Superato questo difetto tutto ciò che rimane è un pregio: fedele riproduzione della pagina come era stata concepita, con tutte le illustrazioni, i grafici, le formule al loro posto, facilità di riproduzione su carta con una normale stampante e possibilità di utilizzare il file per produrre un volume cartaceo.

Rimane il fatto che, come ho detto prima, siamo di fronte a un prodotto terminale non modificabile. Pertanto è necessario, per avere la possibilità di modificarlo senza provocare fastidiosi inconvenienti, che conserviamo con cura il file generato dal programma che abbiamo utilizzato prima dell'esportazione in formato PDF.

Esistono software, come il sopra accennato modulo Draw di LibreOffice, che ci consentono modifiche, tipo correzioni di un refuso, inserimenti di altri oggetti (firme, dati, ecc.): nel riesportare in formato PDF non saremo tuttavia mai certi di riavere un prodotto perfetto come quello di prima.

Altri software, come Calibre, pretendono di convertire il file PDF in altri formati ma ci riescono producendo risultati più o meno lontani dalla perfezione del prodotto di partenza.

# **Indice**

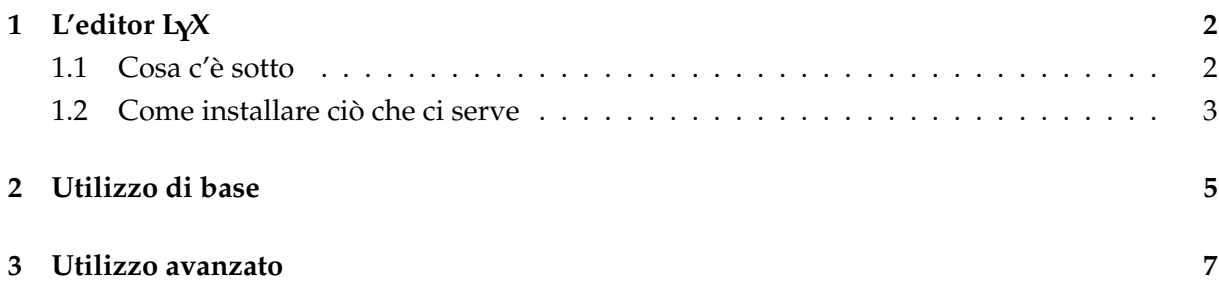

# <span id="page-1-0"></span>**1 L'editor LYX**

Evito di inventarmi una definizione e ripeto quella che ne danno i creatori del programma nella introduzione alla guida che troviamo nell'Aiuto.

«LYX è un sistema per la preparazione di documenti. Eccelle nel consentirvi di creare complessi scritti tecnici e scientifici, con elementi matematici, riferimenti incrociati, bibliografie, indici, eccetera. E' particolarmente efficace qualora siano richieste tipiche funzionalità di elaborazione, come la numerazione automatica di sezioni e pagine, il controllo ortografico, e così via, a prescindere dalla lunghezza del documento. Può essere anche usato per scrivere una lettera, ma sicuramente esistono programmi più semplici per tale scopo. In definitiva, non è lo strumento migliore per creare striscioni, loghi, annunci pubblicitari. Ecco alcuni esempi relativi a ciò per cui LYX viene impiegato: dissertazioni e tesi, estratti di conferenze, appunti da seminari, atti di congressi, documentazione di software, libri, articoli per pubblicazioni scientifiche, copioni di opere e film, proposte d'affari, ecc.

Il programma LYX fornisce un approccio moderno alla scrittura di documenti mediante un computer, utilizzando un modello di linguaggio di marcatura; un approccio che rompe la tradizionale concezione a "macchina da scrivere". E' stato progettato per quegli autori che vogliono un risultato professionale in modo rapido e col minimo sforzo, senza diventare esperti in composizione tipografica. Le procedure di composizione tipografica vengono svolte dal computer, non dall'autore; con LYX, quest'ultimo può concentrarsi unicamente sul contenuto del suo scritto.»

Praticamente si tratta di un editor quasi WYSIWYG (dico quasi in quanto non ti fa proprio vedere, intanto che scrivi, il tuo prodotto finale ma ci si avvicina molto), con tutta una serie di funzionalità ben proposte da intuitivi menu, che compie per noi un grande ed intelligente lavoro di composizione tipografica: peraltro il risultato del nostro lavoro è visibile, quando vogliamo intanto che lavoriamo, semplicemente premendo un pulsante.

Il prodotto finale è un file, di tipo device indipendent (.dvi) o portable document format (.pdf) - che è quello che qui ci interessa - entrambi adatti per vedere egregiamente il nostro lavoro su schermo o per stamparlo con la nostra stampante domestica, di tipo postscript (.ps), utilizzabile per stampare il nostro lavoro con stampanti professionali e di eccellente resa tipografica e di tipo .html, quello che ci consente di vedere il nostro lavoro su browser web e quello più adatto, pur con molte limitazioni, per conversioni in altri formati, tra cui l'epub.

#### <span id="page-1-1"></span>**1.1 Cosa c'è sotto**

Il software LYX serve per rendere più agevole l'utilizzo di altro software che potrebbe funzionare senza usare L<sub>Y</sub>X e che è il vero produttore del risultato: L<sub>Y</sub>X da solo non fa nulla.

L'altro software è innanzi tutto il motore T<sub>E</sub>X, che è un programma di composizione tipografica, scritto originariamente da Donald E. Knuth a partire dal 1977. Per funzionare ha bisogno di istruzioni scritte in un particolare linguaggio di programmazione tipografico, alquanto complicato e di pedissequo basso livello.

Per semplificarne la programmazione, verso la fine degli anni 1970, quasi parallelamente al lavoro di Knut, Leslie Lamport ha cominciato a scrivere un altro software, chiamato LATEX, che è un'interfaccia utente per TEX finalizzata ad automatizzare tutte le operazioni più comuni che coinvolgono la realizzazione di un documento. Praticamente L<sup>AT</sup>EX consente di usare TEX<sup>[1](#page-1-2)</sup> senza conoscere tutti i particolari del suo linguaggio di programmazione: si tratta comunque sempre di un linguaggio di programmazione.

Le prime versioni di questi software risalgono a metà anni 1980; per cui siamo in presenza di cose pensate per il mondo Unix poi confluite nel mondo del software libero: Knuth e Lamport sono gli iniziali ideatori e i meritevoli estensori dei primi blocchi di codice che ora fanno

<span id="page-1-2"></span><sup>&</sup>lt;sup>1</sup>Il carattere X che troviamo in LAT<sub>E</sub>X e T<sub>E</sub>X, scritti nella strana maniera che vediamo, non è una ics ma è un chi greco, così come la T è una tau greca e la E è una epsilon. In sostanza TEX dovrebbe essere scritto *τeχ*, radice della parola greca *τέχνη* che sta per «arte» e «tecnica». Pertanto la pronuncia corretta è Latech e Tech con la ch tedesca e non Latecs e Tecs.

parte di un immenso patrimonio (5409 pacchetti) a costruire il quale, ad oggi, si conta abbiano contribuito 2469 volontari.

Ebbene, L<sub>Y</sub>X ci consente di utilizzare T<sub>E</sub>X e L<sup>AT</sup>E<sub>X</sub> senza conoscere nulla del linguaggio di programmazione che li fa funzionare.

I puristi con tendenza allo smanettamento sostengono che è sbagliato affidarsi supinamente a LyX senza sapere nulla di LATEX. Non è del tutto sbagliato. Ai volonterosi che vogliano saperne di più su LATEX consiglio quella che ne considero la bibbia italiana: il testo di Lorenzo Pantieri - L'arte di scrivere con LATEX, edito su carta da Aracne ma reperibile gratuitamente in rete, in formato PDF, sul sito dell'autore all'indirizzo

#### *www.lorenzopantieri.net/*

Dal momento che, leggendo Pantieri, molti si appassioneranno, a loro indico l'esistenza di un'associazione per gli appassionati, il Gruppo Utilizzatori Italiani di TFX, all'indirizzo

#### *http://www.guit.sssup.it/guit/*

In ogni modo esiste una database di tutti i pacchetti all'indirizzo

#### *https://ctan.org/*

dove ctan sta per Comprehensive TEX Archive Network, dove troviamo la documentazione di ciascun pacchetto con le istruzioni per l'uso.

#### <span id="page-2-0"></span>**1.2 Come installare ciò che ci serve**

Dal sito CTAN, all'indirizzo sopra indicato, possiamo scaricare uno dei sistemi T<sub>E</sub>X proposti:

- TEX Live, per sistemi operativi Unix-like (Linux e Mac OS X) e per Windows,
- MacT<sub>E</sub>X, installatore facilitato ed arricchito per Mac OS  $X$ ,
- proTEXt, installatore per Windows, basato sulla distribuzione specializzata su Windows MiKT<sub>E</sub>X.

Se non abbiamo problemi di spazio su disco e di tempo di installazione possiamo procurarci qui l'installatore adatto al nostro sistema operativo: teniamo presente che occuperemo circa 3 GB sul disco e ci impiegheremo circa mezz'ora. Il tutto per avere sul computer un software che ci darebbe la possibilità di comporre libri scritti in giapponese, in cinese o in russo, senza peraltro avere nel nostro hardware una tastiera adatta per farlo: cioè fin troppo.

Se vogliamo limitarci ad installare ciò che sicuramente ci serve per fare cose normali o anche un tantino più che normali, abbiamo altre strade da percorrere.

#### **Sistema Windows**

La via più semplice è quella di andare all'indirizzo

#### *https://www.lyx.org/Download*

scegliere la categoria di installatori Windows binaries (per Windows da 7 in poi) e scaricare il file **LYX-223-Bundle-1.exe** (il 223 si riferisce alla versione 2.2.3: tra qualche tempo il numeretto potrà essere diverso. Importante che ci sia la parola Bundle).

Questo installatore, che è contenuto in meno di 300 MB da scaricare, installerà sul nostro computer sia il sistema MiKTEX (una versione del sistema TEX per Windows) sia L<sub>Y</sub>X, il tutto occupando meno di 1 GB su disco.

Il sistema TEX che ci ritroveremo installato conterrà in relativamente poco spazio moltissime cose, sicuramente tutto ciò che serve per fare quanto vedremo in questo manualetto.

Inoltre troveremo installato un programma, MiKTEX Package Manager, con il quale potremo facilmente installare o disinstallare, uno per uno, tutti i vari pacchetti del sistema TFX.

#### **Sistema Mac OS X**

In questo caso andiamo innanzi tutto all'indirizzo

#### *http://www.tug.org/mactex/*

scarichiamo il file **MacT<sub>E</sub>X.pkg** e lo installiamo.

Poi andiamo all'indirizzo

*https://www.lyx.org/Download*

scegliamo la categoria Mac Os X binaries e scarichiamo il file L<sub>Y</sub>X-2.2.3+qt5-x86\_64-cocoa.dmg. Dopo aver installato anche questo avremo un'attrezzatura simile a quella vista prima per Windows.

Con il comando a terminale tlmgr install potremmo installare pacchetti aggiuntivi per TEX, ma nel seguito, parlando di Linux, suggerisco un'alternativa.

#### **Sistema Linux**

Le distribuzioni Linux sono tante e, purtroppo, ciascuna tratta l'abbinamento LyX/TEX a modo suo.

Ubuntu e derivate strette installano una parte sostanziosa di T<sub>E</sub>X, simile a quella che abbiamo visto sopra per Windows e Mac OS X, insieme a LYX. Pertanto, se scegliamo di installare LYX dal gestore dei programmi, in un solo colpo facciamo tutto.

Esattamente, in Ubuntu, la parte di T<sub>E</sub>X così installata corrisponde ai raggruppamenti De-

```
bian
texlive-base
texlive-binaries
texlive-extra-utils
texlive-font-utils
texlive-font-recommended
texlive-generic-extra
texlive-generic-recommended
texlive-latex-base
texlive-latex-extra
texlive-latex-recommended
texlive-metapost
texlive-pictures
texlive-pstriks
texlive-science
texlive-lang-italian.
```
Dopo aver installato LYX su altre distro (compreso Mint) occorre che controlliamo, attraverso il gestore programmi, che siano installati anche tutti i pacchetti sopra elencati e, eventualmente, installare i mancanti.

Eseguita l'installazione di pacchetti eventualmente mancanti, apriamo L<sub>Y</sub>X e dal menu, con STRUMENTI > RICONFIGURA, sistemiamo tutto.

Con il comando a terminale tlmgr install potremmo installare pacchetti aggiuntivi per TEX senza passare per i raggruppamenti Debian.

Capita spesso che l'uso del comando tlmgr generi forti mali di testa e perdite di tempo.

L'installazione di un singolo pacchetto aggiuntivo è molto più facile farla andandolo a scaricare dal database all'indirizzo *https://ctan.org/*, dove abbiamo il vantaggio di trovare un file zip che contiene anche le istruzioni per come si usa il pacchetto.

Estraiamo il file zip e copiamo l'estratto, con privilegi di amministratore, in /usr/share/texmf, se siamo in Linux oppure in /usr/local/texlive/texmf-local, se siamo in Mac OS X.

A terminale, con privilegi di amministratore, diamo il comando mktexlsr e siamo a posto.

## <span id="page-4-0"></span>**2 Utilizzo di base**

Una volta installato L<sub>Y</sub>X, se apriamo la voce di menu AIUTO, troviamo un nutrito elenco di fonti. Per sapere tutto su un utilizzo basico di LYX basta che ci leggiamo il primo documento (INTRODUZIONE) e il secondo (TUTORIAL). Entrambi sono scritti in buon italiano e, cliccando sulla relativa voce di menu, li apriamo in L<sub>Y</sub>X. Da qui, utilizzando la combinazione di tasti CTRL + R (pressione contemporanea dei tasti Ctrl e r) ce li troviamo di fronte in formato PDF e li possiamo stampare subito.

Per utilizzo basico intendo quello finalizzato alla produzione di documenti contenenti testo, tabelle, formule e passaggi matematici, figure, indici e bibliografie. Cioè basico per modo di dire. Se poi pensiamo che, attraverso l'inserimento di figure, possiamo arricchire il testo con righi musicali, formule chimiche, diagrammi di flusso, ecc. prodotti con software a parte in un formato grafico (ad esempio .png, .jpg, ecc.), è un utilizzo basico che ci consente di produrre veri e propri libri di testo anche tipograficamente complicati.

Il basico si riferisce al fatto che tutto ciò lo possiamo fare senza scrivere una riga di codice, solo usando la tastiera per scrivere il contenuto testuale del documento e le voci di menu (o i pulsanti con icona che troviamo nella barra degli strumenti) per le altre cose. Unico piccolo sforzo in più è richiesto per la matematica, dove siamo comunque ben guidati.

Le voci di menu sono molto chiare ed esplicative; a quasi tutte corrispondono pulsanti nella barra degli strumenti e passando il mouse sui pulsanti apriamo una finestrella in cui viene indicata la funzione sottostante. Basta un po' di pazienza, provare e riprovare: in poco tempo ci si impratichisce.

L'aspetto finale di ciò che facciamo lo possiamo vedere immediatamente utilizzando la già citata combinazione di tasti CTRL + R (pressione contemporanea dei tasti Ctrl e r) oppure cliccando sul primo pulsante a sinistra nella barra degli strumenti, contrassegnato dall'icona  $\omega$ : in questo modo possiamo ammirare i risultati delle nostre prove in anteprima PDF.

In rete troviamo inoltre molto materiale su  $L<sub>Y</sub>X$ , ma per cominciare basta e avanza quello che accompagna il nostro software. Peraltro, tra questo, oltre ai citati Introduzione e Tutorial, abbiamo la Guida completa, le Caratteristiche avanzate, indicazioni per gli Oggetti incorporati e per la Matematica.

Senza riscrivere quanto è già stato scritto, qui mi limito ad alcuni suggerimenti di contorno.

Il nostro obiettivo è produrre un file PDF che sia visualizzabile su schermo e sia stampabile come libro.

Come ho già detto, un file PDF è un prodotto finale, praticamente non modificabile. Pertanto dobbiamo innanzi tutto memorizzare il nostro lavoro come Documento LYX (estensione .lyx) con menu FILE  $\triangleright$  SALVA COME... (o  $\triangleright$  SALVA se avevamo già salvato prima con il nome) e conservarlo con cura. Se, infatti, volessimo successivamente modificare il nostro file PDF dovremmo modificare il file .lyx da cui era stato esportato e riesportarlo.

Inoltre è da tenere presente che tutto ciò che inseriamo come illustrazione importando un file grafico (con menu INSERISCI  $\triangleright$  IMMAGINE) viene preso con le sue dimensioni originarie, che quasi mai coincidono con quelle che vanno bene con il formato del nostro documento. Il dimensionamento dell'immagine lo possiamo scegliere nella finestra di inserimento

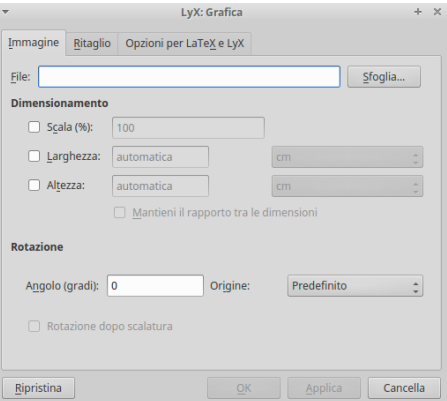

o agendo nella finestrella SCALA o in quelle LARGHEZZA/ALTEZZA.

Nella scheda IMMAGINE della finestra indichiamo la dimensione che dovrà avere l'immagine nel documento.

Nella scheda OPZIONI PER LATEX E L<sub>Y</sub>X della finestra indichiamo, peraltro potendolo fare solo in scala, la dimensione che dovrà avere l'immagine sullo schermo in cui lavoriamo con LYX.

In tema di dimensionamento ricordo che ogniqualvolta volessimo cambiare il formato del documento, per esempio passare dal formato di default A4 originariamente prodotto a un formato pocket  $12x17$  cm. agendo attraverso il menu DOCUMENTO  $\triangleright$  IMPOSTAZIONI $\triangleright$  LAYOUT PAGINA, mentre testo e numerazione pagine si adatterebbero al nuovo formato, quanto abbiamo inserito come immagine da file grafico conserverebbe le dimensioni che avevamo indicato per il formato A4 e si posizionerebbe in modo da risultare spesso bizzarro.

Per produrre un documento con illustrazioni è bene, pertanto, che fissiamo innanzi tutto dimensioni e layout della pagina avvalendoci, per larghezza e altezza, del menu DOCUMENTO . IMPOSTAZIONI » LAYOUT PAGINA e, per i margini, del menu DOCUMENTO » IMPOSTAZIONI » MARGINI.

Nel caso il file PDF che vogliamo produrre debba servire per la stampa di un libro dobbiamo ovviamente conoscere preventivamente i formati accettati da chi dovrà provvedere alla stampa, ricordando che, per un libro stampato, il formato di default A4 non è certamente il più adatto.

Sempre parlando di illustrazioni, particolare attenzione merita il loro posizionamento.

Se l'inserimento dell'immagine lo facciamo semplicemente con INSERISCI DIMMAGINE l'immagine si colloca esattamente nel punto del testo in cui abbiamo dato il comando; se lo spazio della pagina da questo punto in poi non è sufficiente per contenere l'immagine essa si colloca all'inizio della pagina successiva e la pagina corrente viene utilizzata distanziando i paragrafi o lasciando spazio vuoto. Molte volte basta ridurre un tantino le dimensioni dell'immagine e si risolve il problema.

In senso orizzontale il posizionamento avviene, per default, o nel punto esatto nella riga dove abbiamo dato il comando (nel caso di piccoli simboli) oppure nel paragrafo accapo sulla sinistra con indentazione. Ciò può essere modificato (togliendo l'indentazione, centrando, ecc.) cliccando destro di fianco all'illustrazione, scegliendo IMPOSTAZIONI PARAGRAFO... dal menu a tendina ed agendo di conseguenza.

A volte preferiamo inserire l'immagine come figura numerata.

In questo caso dobbiamo innanzi tutto creare il contenitore della figura, con INSERISCI > OGGETTI FLOTTANTI > FIGURA. Scritta la descrizione della figura, clicchiamo nello spazio sopra questa descrizione e inseriamo l'immagine con INSERISCI » IMMAGINE e ci ritroviamo i problemi di dimensionamento e posizionamento visti prima.

Unica differenza, il posizionamento verticale avviene, per default, all'inizio della pagina corrente oppure, se non c'è sufficiente spazio, nella pagina successiva, con utilizzo dello spazio residuale della pagina corrente per l'inserimento di testo o di figure più piccole.

Per ovviare a brutti inconvenienti di posizionamento dobbiamo allora vedere cosa fare in tre possibili casi:

- se nella pagina corrente c'è spazio sufficiente per la nostra figura è bene che questa sia posizionata dove vogliamo noi, non ad inizio pagina. Possiamo ottenere questo risultato inserendo la figura nel punto ove desideriamo che compaia, poi, cliccando destro sul titolo in colore rosso del riquadro in cui abbiamo inserito la figura, scegliere IMPOSTA-ZIONI... e, nella finestra che si apre, deselezionare la scelta USA IL POSIZIONAMENTO PRESTABILITO e selezionare la scelta QUI SE POSSIBILE (o una delle altre che ci possano andare bene);
- se nella pagina corrente non c'è spazio sufficiente, forse possiamo rimediare ridimensionando la figura fino a renderla adeguata allo spazio disponibile ed agire come detto al punto precedente;

• se il ridimensionamento non è applicabile non resta che collocare la figura nella pagina successiva, sapendo che, se desideriamo che la figura si collochi subito ad apertura pagina, è bene comunque selezionare la scelta QUI SE POSSIBILE che abbiamo detto prima.

Attenzione al fatto che i posizionamenti di cui ho parlato non si vedono in LyX ma si devono controllare con l'anteprima PDF (cliccando sul primo pulsante a sinistra nella barra degli strumenti, contrassegnato dall'icona  $\infty$  oppure con la combinazione di tasti CTRL + R).

# <span id="page-6-0"></span>**3 Utilizzo avanzato**

L'utilizzo di base ci consente di produrre, senza alcuna maestria, testo perfettamente formattato e, con qualche sforzo in più, di arricchirlo di illustrazioni e di formule matematiche.

Ho già detto che, attraverso l'inserimento di illustrazioni, possiamo fare in modo che il nostro testo contenga anche formule chimiche, righi musicali, grafici e quant'altro possiamo produrre in formato grafico con software dedicato e poi importarlo in  $L<sub>Y</sub>X$  come illustrazione.

Per musica e chimica possiamo tuttavia fare di meglio e produrre quanto ci serve con  $L<sub>Y</sub>X$ ; ovviamente con qualche difficoltà in più rispetto a quanto abbiamo visto per l'utilizzo di base.

#### **Righi musicali**

Se sul computer abbiamo installato il software **Lilypond** e dobbiamo inserire musica nel nostro testo, nel momento in cui impostiamo le caratteristiche del documento stesso con DOCUMEN-TO ⊳ IMPOSTAZIONI, scegliamo nel menu MODULI, con un click tra i moduli disponibili, il modulo LILYPOND BOOK, lo aggiungiamo ai moduli selezionati cliccando il pulsante AGGIUNGI e terminiamo con OK.

Giunti nel punto in cui inserire musica, con INSERISCI » INSERTI PERSONALIZZATI scegliamo LILYPOND e scriviamo il codice lilypond nella finestrella in cui lampeggia il cursore.

Per una infarinatura sul codice lilypond rimando al file PDF «Scrittura» allegato al mio articolo «Software libero per scrivere» del febbraio 2015, archiviato nella categoria Software libero di questo blog.

Per approfondimenti l'indirizzo è *http://www.lilypond.org/*.

#### **Chimica**

Per formule e scrittura di reazioni chimiche esiste il pacchetto **mhchem** e, per formule di struttura, esiste il pacchetto **xymtex**. Entrambi dovrebbero essere installati per default con Tex/Latex secondo quanto visto nel paragrafo 1.2; nel repository Debian/Ubuntu fanno parte del raggruppamento Texlive-science. All'indirizzo *https://ctan.org/* troviamo i manuali per il loro uso, non banale.

Per avvalerci di questi pacchetti dobbiamo innanzi tutto elencarli nel Preambolo di Latex al momento dell'impostazione del documento: menu DOCUMENTO » IMPOSTAZIONI, click sulla voce PREAMBOLO DI LATEX e scrittura dei seguenti comandi nella finestra che compare:

```
\usepackage{mhchem}
```

```
\usepackage{xymtex}
```
confermando con OK.

Al momento dell'inserimento della formula si sceglie dal menu INSERISCI DCODICE TEX (oppure si clicca sul pulsante  $\mathbf{\mathbf{\Xi}}$ ) e si scrive il codice per la produzione della formula nel riquadro ove lampeggia il cursore: questo codice è codice TEX secondo quanto indicato nei manuali d'uso dei pacchetti.

### **Altro**

Con i pacchetti TEX si possono fare tantissime altre cose: sempre occorre tuttavia conoscere il codice per far funzionare il pacchetto scelto, previo inserimento del nome del pacchetto stesso nel preambolo Latex del documento secondo la sintassi vista sopra.

Con un minimo di conoscenza del linguaggio TEX, infine, possiamo inserire in L<sub>Y</sub>X codice TEX per migliorare e diversificare l'aspetto del nostro documento, superando alcune rigidità di impostazione che, secondo molti, sono un difetto di LYX. Un'ottima guida per ottenere grandi risultati con poco sforzo la troviamo in rete all'indirizzo

*www.texbuntu.org/resources/Codice-Tex-per-Lyx-Appunti.pdf*

\* \* \*

Per quanto riguarda la possibilità di pubblicare il lavoro come ebook o sotto forma di libro cartaceo rimando a quanto ho scritto nel capitolo 3 - Distribuzione dell'allegato «ePub» al mio articolo «Scrivi e pubblica i tuoi ebook» dello scorso mese di Settembre 2017.